## workhuman\*

How To Guide:
Employee Appreciation
Day Toolkit

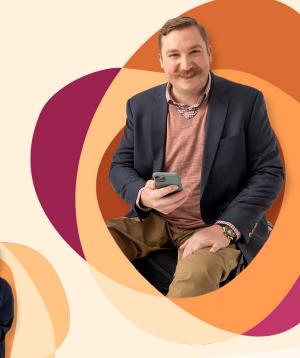

Follow these easy steps to download and use your templates:

- 1. Open the toolkit zip file that you downloaded. You will see the following subfolders:
  - Communications Templates: Contains all written templates (emails, social posts, etc.)
  - Visual Templates: There is a zip subfolder for each visual asset (banners, signs, etc.) with a similar name to this one: R-Template-Visuals-DigitalBanner-300x100-EmployeeAppreciationDay.zip
  - Fonts: Contains 4 fonts for you to download.
- 2. Download the 4 recommended fonts in the "Fonts" folder.
  - Once downloaded, the fonts will automatically apply to all visual templates there are no additional actions on your end.
  - For additional help downloading fonts, <u>click here</u> for a Mac and <u>click here</u> for a PC.
- 3. Download the version of each visual template you want to use.
  - Choose which file type you will use for each visual asset.

- Within each asset zip folder, you will see three file types:
  - **PPT:** PowerPoint File
  - **IDML:** InDesign File for use with InDesign 2021 or older versions of InDesign
  - INDD: InDesign File for use with InDesign 2022
- Please note that if your computer does not have InDesign, the InDesign files will not open.

## 4. Customize your templates.

• We've left placeholders for you to easily customize your program and company logo, font, colors, language, and more.

## 5. Celebrate your team!

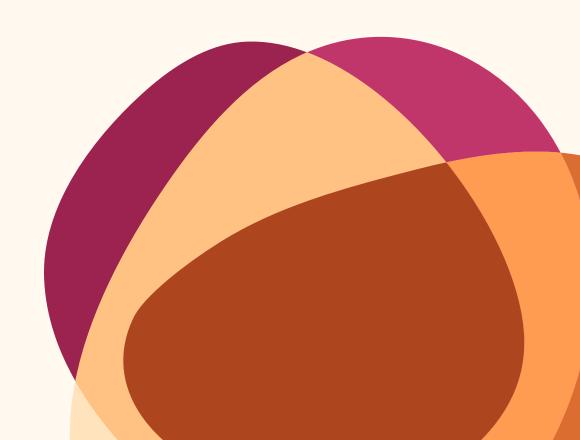